## **2020 Fall Online Exhibition Calendar**

- **September 4**  Application available on MWS website. Revised prospectus will be available on that date on the MWS website. **See photo requirements below.**
- **October 4**  Deadline for all entries. If entry is mailed rather than done on line, entry must be **postmarked by SEPTEMBER 25**, to allow for delays with Post Office.
- **Sunday, October 11-** Lynn Ferris will judge our digital entries.
- **November 6** Video released with entire exhibition, winner's names announced.
- Prizes to be distributed date to be determined. Winners receiving checks will have their checks mailed.

## **Eligible Artists:**

MWS Members in good standing. Eligible artwork is limited to water soluble water media (no water soluble oil products or pastels). Paintings may be created on all surfaces specifically for water media.

# *Awards:*

Over \$1150 total value in cash and merchandise awards.

## *Contacts:*

For questions about the show, registration and sending images contact Wendy Kornfield, 305-321-2424. Registering on the MWS website is preferred. If you need help call Wendy and she will help walk you through the steps for online registration. With online registration you can pay by credit card or Paypal.

Email: [Wendykorn@gmail.com](mailto:Wendykorn@gmail.com)

Home: 55 Merrick Way, Unit 652, Coral Gables, FL 33134

*Electronic Images* **– Images must be jpg,** Your digital images need to be 1920 pixels (26.667") on the longest side by 72 dpi, and the file needs to be less than 3 megs.

# **GENERAL ENTRY RULES**

The Rules in this prospectus allow the Artist considerable latitude in water media rendering, yet give the exhibition a controlled presentation of all artists' works in the online display. In addition, they facilitate the processing for Judges review (so all the images are in a uniform, and equally detailed format. It is the Artist's responsibility to follow all the rules of the Exhibition).

#### *Size:*

**EXECT** There are no maximum size restrictions for this show (minimum is still 8"  $\times$  10" or 80 square inches).

# **There are no framing or matting restrictions - the show is a digital image of the painting only.**

- MWS will not be responsible for cropping or straightening your photos.
- See tips on photographing your work below.

#### **Paintinas:**

- **EXTER** Must be rendered on PAPER support, including paper-mounted board, Yupo, and watercolor canvas.
- **No silk or other materials allowed.**
- Diptych or triptych entries must be within a single frame one digital image, not separate images.
- ALL WORK must be original, executed without instruction. No prints or computer enhanced work. No work copied from any copyrighted material other than the Artist's.
- **EXECT Artwork must be signed and the signature must be visible. This is very important. Your signature** must be on the front of the painting and visible in your digital image entry.
- Painting must NOT have been shown in any previous JURIED Miami Watercolor Society Exhibition (Paintings entered in our recent online Contain meant Exhibition are eligible).
- Painting must have been created after January 1, 2018
- Subject Matter: No nudes or political statements.

#### *Liability:*

Miami Watercolor Society will be putting your image on the internet, Facebook and Instagram. It will be a large audience. MWS will not be responsible for someone else copying or printing your painting.

#### *Watermedia:*

The term "water media" includes any combination of water soluble pigments, except oil, that mix with water. The following are acceptable:

- **EXEDENT** Transparent watercolor, acrylics, casein, gouache, tempera, watercolor crayons or pencils.
- **No pastels, graphite or color pencil can constitute more than 25% of the painting.**
- Work must be UNVARNISHED. No water mixable oil products.
- Water media collage works are acceptable, but no print or non-paper items can be part of the collage.

#### *Commissions on Sales:*

MWS will not charge commission. All paintings are considered to be for sale unless listed as NFS (Not for Sale) in the submitted entry form. Paintings marked POR (Price on Request) will be considered NFS.

#### *General Digital Entry Requirements:*

Your digital images need to be 1920 pixels (26.667") on the longest side by 72 dpi, and the file needs to be less than 3 megs. Name your image according to this example: *Doe, Jane name of the painting.jpg* 

- Save the image(s) on your computer. Rename your image so it has your last name, your first name, an underscore, and then painting title. **Example: Doe, Jane\_My Morning Flower.jpg**
- **Your online application must contain the selling price or Not For Sale information, the size of the painting**
- Color must be accurate for web and catalogue publication. Save your file with an RGB color mode. If you have taken the picture with a digital camera or phone it will save it as an RGB color mode image.
- Your digital images need to be 1920 pixels (26.667") on the longest side by 72 dpi, and the file needs to be less than 3 megs.
- Do NOT fill in the short sides with black! **SHOOT WORK BEFORE YOU MAT OR FRAME IT!** If your image is good and less than 3 megs, it will be okay. You can use Pixlr.com for resizing online for free – no need to download. You can give me a call if you can't figure it out. You are better off sending an image that will be accepted for judging by Lynn Ferris, than an image that is poorly photographed and will be rejected.
- **If you submit a photo of your painting and it is not cropped your entry will not be accepted. Paintings that have had their picture taken at an angle (so they are not straight and squared off) or at an extremely low resolution will not be accepted and your application will be rejected.**
	- **EXECT** Send the jpg via email by the postmarked date with your entry form to [Wendykorn@gmail.com](mailto:vanhunt@att.net)
	- Once accepted, paintings cannot be removed from the exhibition prior to closing date.
	- Your painting may be used for publicity purposes.
	- **No Refunds or Cancellations.**

Helpful tips for sizing and preparing your image:

How to resize images on a Mac

- 1. Select the image you want to resize.
- 2. Right click and select Open With Preview.
- 3. Go to Tools then Adjust Size.
- 4. Choose Fit Into Custom and resize to 1920 pixels or larger on the longest side.
- 5. Click OK

How to resize images on a PC

- 1. Select the image you want to resize.
- 2. Go to toolbar and select Edit Pictures.
- 3. Go to Change picture size and click Resize.
- 4. Choose Custom and resize to 1920 pixels or larger on the longest side.

Here is an article from the Watercolor Society of Alabama that might be helpful on how to photograph and save your artwork:

[https://watercolorsocietyofal.org/wp-content/uploads/2017/12/HOW-TO-PHOTOGRAPH-2D-ART-](https://watercolorsocietyofal.org/wp-content/uploads/2017/12/HOW-TO-PHOTOGRAPH-2D-ART-FOR-ENTERING-A-WSA-NATIONAL-EXHIBITION.pdf)[FOR-ENTERING-A-WSA-NATIONAL-EXHIBITION.pdf](https://watercolorsocietyofal.org/wp-content/uploads/2017/12/HOW-TO-PHOTOGRAPH-2D-ART-FOR-ENTERING-A-WSA-NATIONAL-EXHIBITION.pdf)

Here is an article from the Watercolor Society of Alabama that my be helpful on how to prepare your painting photo file for entering the exhibition:

[https://watercolorsocietyofal.org/wp-content/uploads/2017/12/HOW-TO-PREPARE-YOUR-DIGITAL-](https://watercolorsocietyofal.org/wp-content/uploads/2017/12/HOW-TO-PREPARE-YOUR-DIGITAL-IMAGESFOR-ENTERING.pdf)[IMAGESFOR-ENTERING.pdf](https://watercolorsocietyofal.org/wp-content/uploads/2017/12/HOW-TO-PREPARE-YOUR-DIGITAL-IMAGESFOR-ENTERING.pdf)

## **Agreement:**

Signing the entry form shall constitute an agreement to comply with all of the conditions set forth herein, as well as a commitment to participate. Once accepted into the exhibition a painting cannot be removed until the exhibition concludes. Additionally, your painting may be used on our website or for promotion or publicity purposes.

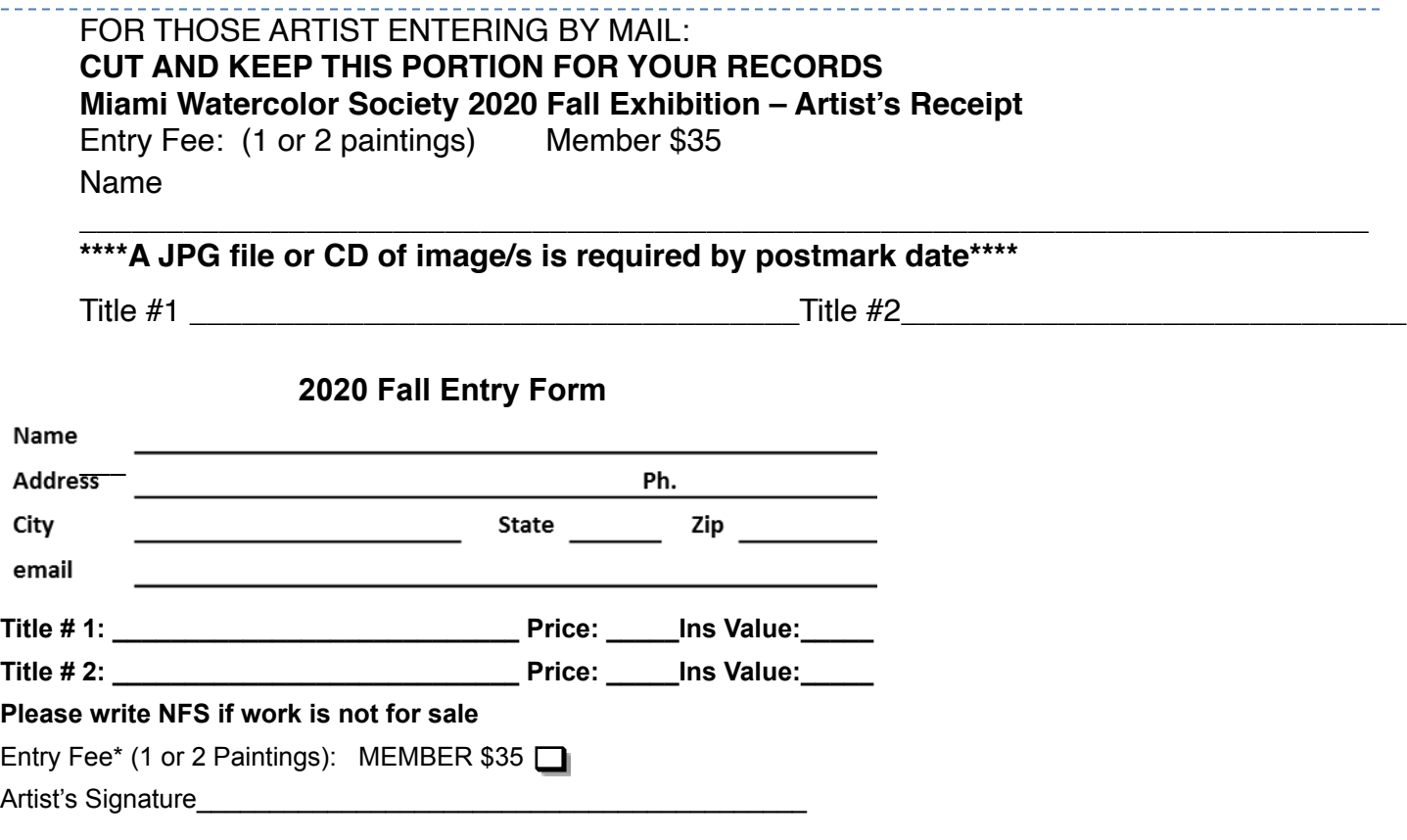